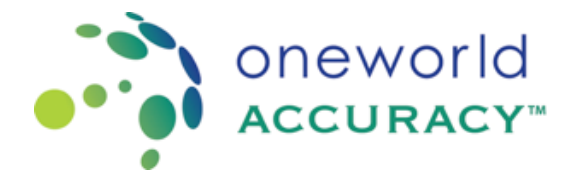

## Obtención de cuenta en OASYS

Para obtener un nombre de usuario y contraseña, envíe un correo electrónico a su Proveedor de EQA Oneworld Accuracy. Si es un participante de Oneworld Accuracy Canada, AccuTest o Oneworld Accuracy International envíe un correo electrónico a support@oneworldaccuracy.com con el asunto: Solicitud de nombre de usuario

Asegúrese de incluir la siguiente información:

- ID OASYS (ejemplo BC1527)
- Nombre y apellido
- Dirección de correo electrónico preferida
- Número de teléfono
- Dirección de trabajo
- Tipo de contacto (facturación, primario, envío y / o informes)

Una vez que se haya creado una cuenta para usted, el sistema le enviará un correo electrónico. con su información de inicio de sesión y un enlace para configurar su contraseña.

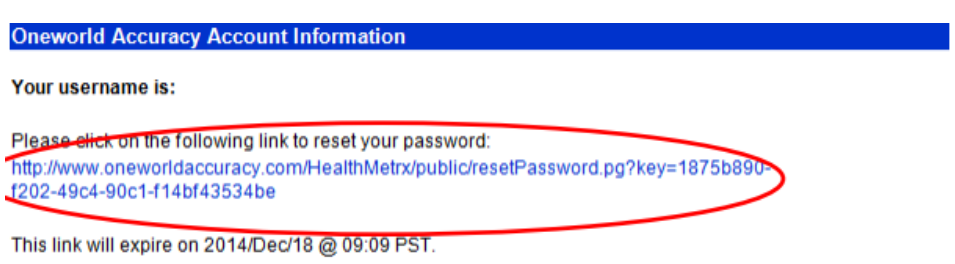

If you have any difficulty using your username and password, please feel free to contact Oneworld Accuracy Support.

Haga clic en el enlace proporcionado en el correo electrónico, configure una contraseña y haga clic  $\rightarrow$ para enviar.

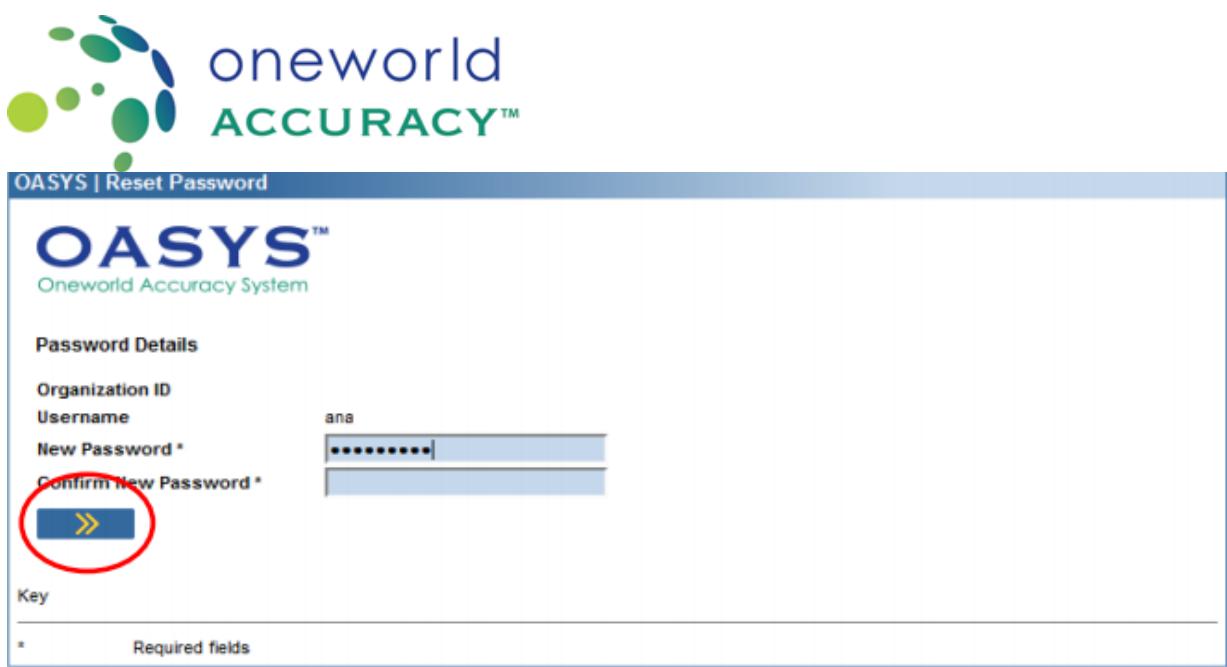

Utilice esta información de inicio de sesión para acceder al Sistema de precisión de Oneworld (OASYS)